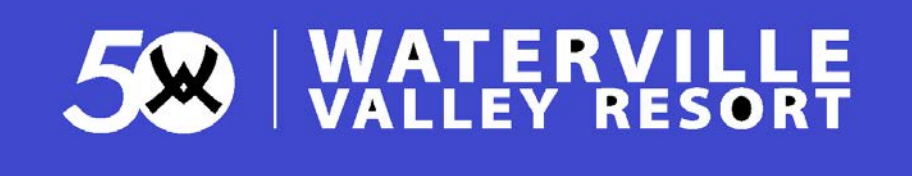

UNE Promotion Code: CorpUNNEWV

## **NOTE: There are two N's in the code.**

This year, because of the higher discount, these tickets are **DATE SPECIFIC**.

Instructions on how to purchase tickets online:

- 1. Go to [www.waterville.com](http://www.waterville.com/)
- 2. Choose the Lift Tickets icon
- 3. Choose the date
- 4. Select the ticket type; ie; adult, teen
- 5. Type in your promo code
- 6. Hit Apply Promo Code
- 7. The 10% will apply to your entire ticket order